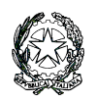

## **Ministero dell'Istruzione e del Merito LICEO STATALE "G. NOVELLO"**

## **SCIENTIFICO CLASSICO LINGUISTICO**

Viale Giovanni XXIII, 7 - 26845 CODOGNO (LO) Codice Fiscale 90501630157 - C.M. LOPS02000T

Tel. 0377/36749 - 33552

Posta istituzionale[: lops02000t@istruzione.it](mailto:lops02000t@istruzione.it) Posta certificata[: lops02000t@pec.istruzione.it](mailto:lops02000t@pec.istruzione.it)

Sito istituzionale - [liceonovello.edu.it](http://www.liceonovello.edu.it/)

LICEO STATALE "G. NOVELLO" CODOGNO COMUNICATO N.367/VG-fg  $\Big|$ Prot. 0001976 del 12/04/2024  $\Big|$  CODOGNO, 12-04-2024

A tutti i docenti

Al personale della segreteria

e p.c. Alla DSGA

Sito web

**Oggetto:** adozione dei libri di testo per l'a.s. 2024/25

Si precisano le modalità da seguire per predisporre l'adozione in oggetto, secondo indicazioni della Nota MIM 6740 del 15 febbraio 2024.

Durante la riunione dei dipartimenti di disciplina del **29 aprile** p.v. e/o dopo la medesima, ma prima delle riunioni dei consigli di classe del mese di maggio, ogni insegnante controlla, completa o adegua le tabelle relative alle adozioni secondo le classi che gli sono assegnate nel corrente anno scolastico, con la precisazione che:

- a) La tabella della 3L, limitatamente ai testi di francese, verrà compilata dagli insegnanti di francese dell'attuale 3L
- b) La tabella della 4L, limitatamente ai testi di francese, verrà compilata dagli insegnanti di francese dell'attuale 3L
- c) La tabella della 1L, limitatamente ai testi di francese, verrà compilata dagli insegnanti di francese dell'attuale 1M
- d) La tabella della 3D verrà compilata dagli insegnanti dell'attuale 2D
- e) La tabella della 2F (ad indirizzo sportivo) verrà compilata dagli insegnanti della classe 1F
- 1. La nuova procedura da seguire per l'inserimento delle proposte di adozione è la seguente:
	- a. Il docente accede al Portale Argo all'indirizzo <https://www.portaleargo.it/>e, utilizzando le stesse credenziali del registro elettronico, accede al programma **Adozioni Testi Scolastici**:

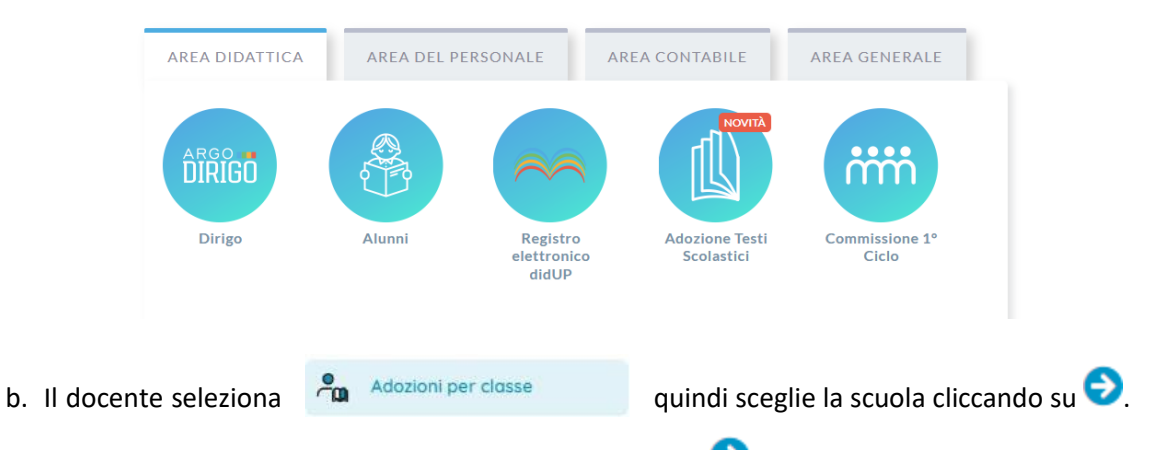

- c. Vede le classi in cui insegna nell'anno in corso. Clicca su  $\bigodot$  per selezionare una classe.
- d. Nella finestra di lavoro, il docente, seleziona in basso i testi (che corrispondono alla materia che insegna) per riconfermarli nella classe nel nuovo anno, usando il pulsante K

(NB: i coordinatori possono operare, su tutte le materie della classe).

- e. Per adottare testi prelevandoli dal catalogo libri della scuola, clicca sul pulsante **AGGIUNGI TESTI**
- f. Per aggiungere testi dal catalogo AIE (non ancora presenti nell'archivio scolastico) oppure testi occasionali non presenti nel catalogo, il docente clicca sul pulsante **poi su** poi su **GESTIONE TESTI** AGGIUNGI TESTO DA AIE quindi opta per AGGIUNGI TESTO OCCASIONALE

Per la ricerca dei dati è sufficiente inserire il titolo e/o l'autore del libro oppure il codice ISBN a 13 cifre.

**Le tabelle vanno compilate in accordo con il proprio dipartimento di disciplina e ricontrollate per evitare errori di ogni sorta.** 

**L'elenco dei libri per classi è desunto da quelli dello scorso anno scolastico e andrà controllato e verificato in merito a codici, titoli, edizioni, prezzo, scorrimenti, conferme, testi consigliati e nuove adozioni. Ogni docente di disciplina completerà e controllerà i dati relativi alle classi assegnate.** Si prega pertanto di controllare scrupolosamente ogni dato già integrato nella tabella.

Nel caso di nuove adozioni, il docente proponente (il coordinatore del dipartimento di disciplina ovvero suo delegato all'interno del dipartimento di disciplina) compila il modulo on line al collegamento seguente: [modulo per le nuove adozioni.](https://docs.google.com/forms/d/e/1FAIpQLSf61E5G-o--c4ZCGO7Zrtks-9AYlnK5pJbiMWnHqKTrLpzI3w/viewform?usp=sf_link)

2. Prima delle riunioni dei Consigli di classe di maggio **i coordinatori di classe** controllino che i limiti di spesa indicati dalla circolare ministeriale non siano superati. Se i limiti di spesa sono superati il consiglio di classe deliberi le opportune modifiche nel rispetto della normativa, tenendo conto anche dell'adeguamento ISTAT dei prezzi.

NB: il programma calcola in automatico il costo per classe e segnala l'eventuale sforamento, come da esempio:

**Lista Testi per la classe 4B LI02 - a.s. 2024/2025 (21 alunni) Costo per classe: 71.70 Tetto max: 288.00 - Valore Residuo: 216.30**

## Limiti di spesa (DM 43/2012)

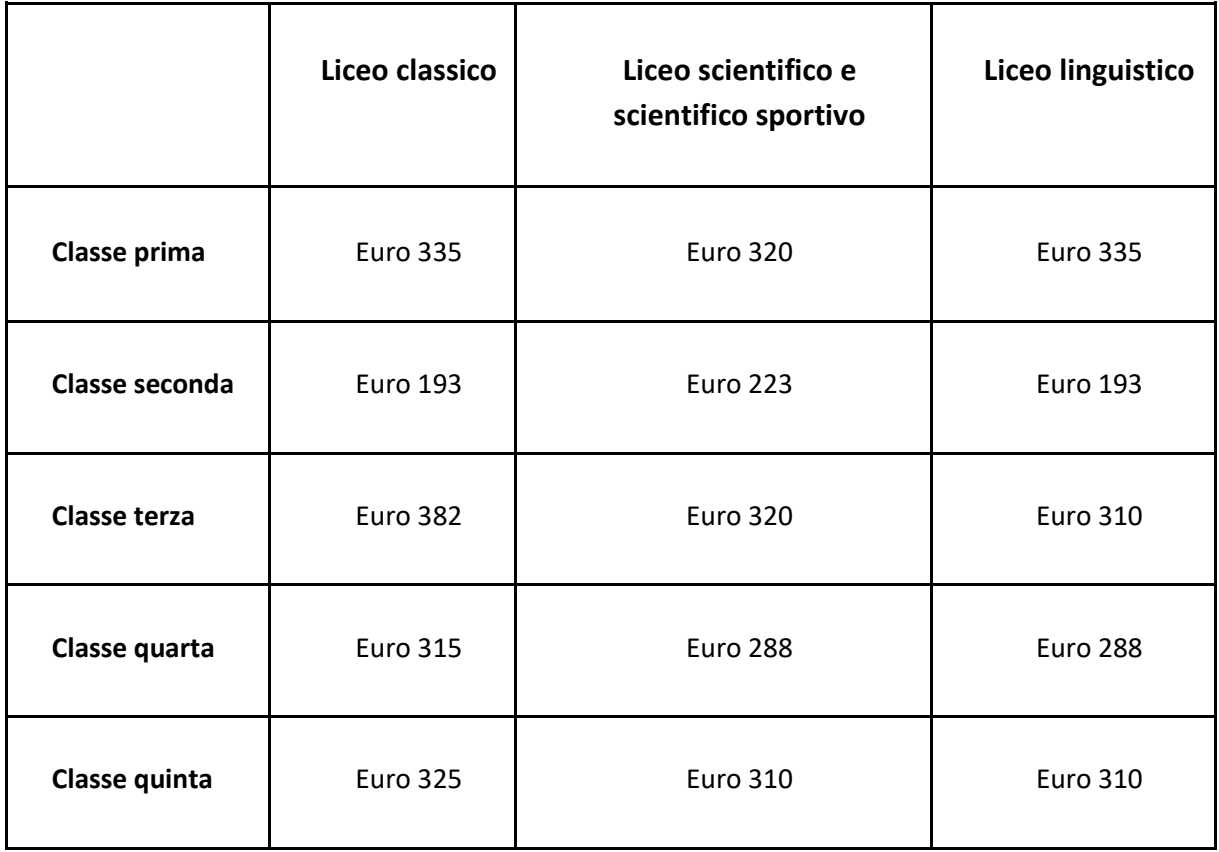

Dopo l'approvazione dei Consigli di classe, a partire dall'11 maggio p.v., le tabelle non saranno più accessibili, per consentire alla segreteria l'inserimento dei dati a sistema per la tabulazione utile per il collegio docenti.

3. Dopo l'approvazione del Collegio dei Docenti del 15 maggio p.v., entro il 27 maggio, ogni insegnante riceverà dalla segreteria (sig.ra Francesca) un messaggio contenente una tabella riassuntiva delle adozioni (su cui potrà effettuare il controllo definitivo di quanto inserito) ed apporrà la propria firma per confermare la correttezza dei dati su un unico registro reperibile all'ingresso della scuola. La firma equivale all'accettazione definitiva delle proposte di adozione da parte del docente interessato.

**Data la delicatezza delle operazioni in oggetto, dovuta anche al carico economico che grava sulle famiglie, si richiamano tutti i docenti ed il personale di segreteria alla scrupolosa osservanza delle indicazioni contenute nella presente circolare. Eventuali problematiche devono essere segnalate per tempo al prof. Visigalli e prof.ssa Pagani.**

> IL DIRIGENTE SCOLASTICO VALENTINA GAMBARINI Firma autografa sostituita a mezzo stampa, ai sensi dell'art. 3, comma 2 del D. L.vo n. 39/1993